## **How to Outsource Matters/Cases to External Advisor**

## **Objectives**

- Share corporate matters or litigation cases with external advisors.
- Communicate with the advisors on Matters/Cases.

## **Steps**

To do so, open the corporate matter or the litigation case you wish to share with your advisors, click on the **"External Advisors"** option under the General Info tab, and click to add the Advisor.

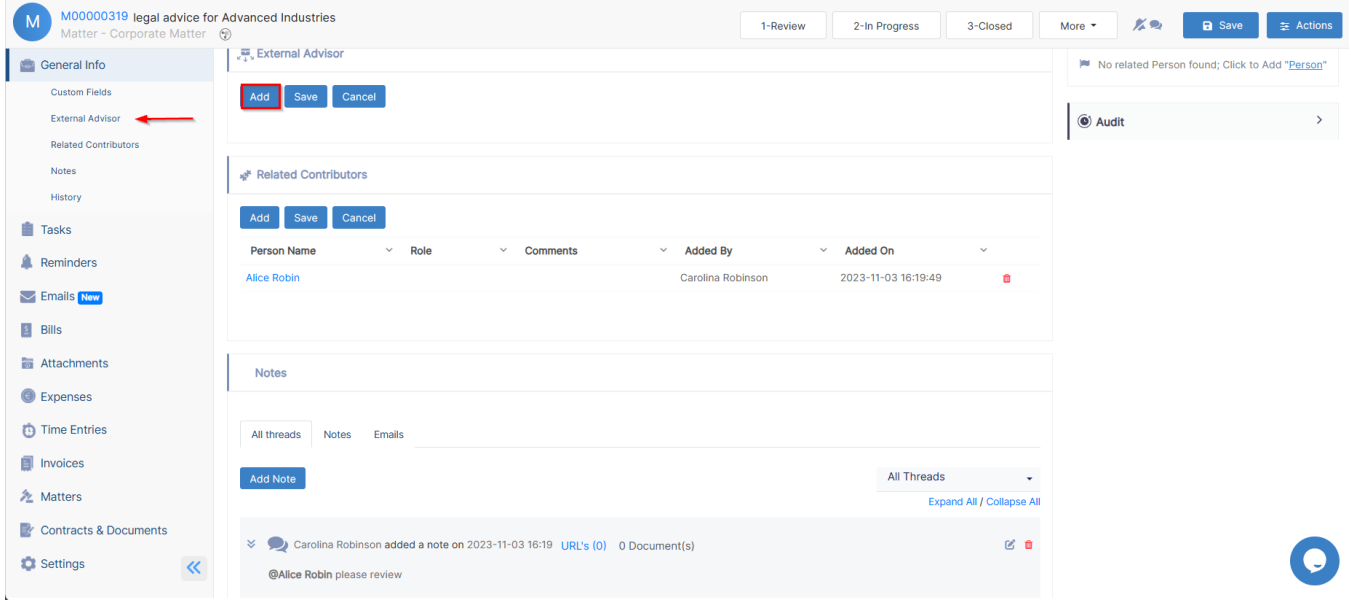

Once you specify the company name, the system will show you all the related contacts in the External Advisor field and will let you know who are the licensed advisors.

Δ The licensed advisors are the ones who were added by the admin and given an advisor portal license, so they will receive notifications and have access to the advisor portal.

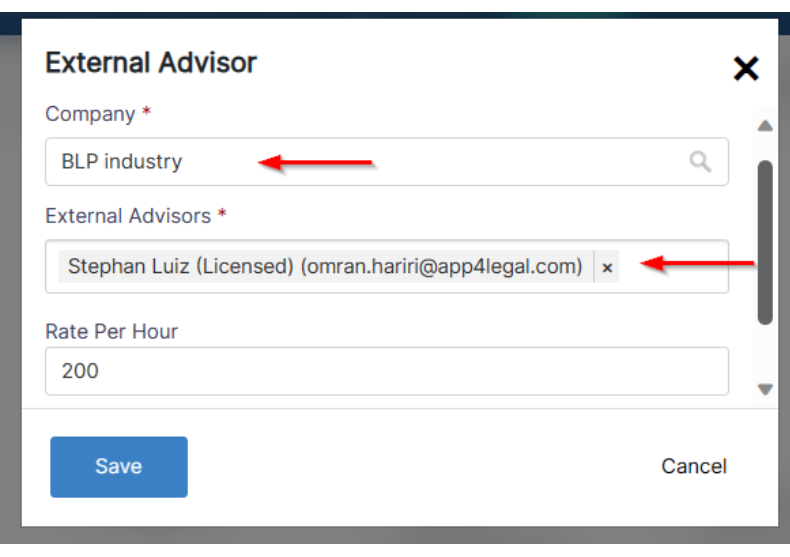

You can select the advisors to which you want to outsource this matter, and you also have the option to share the documents of this matter with the advisors and specify their **Rate Per Hour**.

Both, you and the Advisor will receive an email notification for the assigned matter.

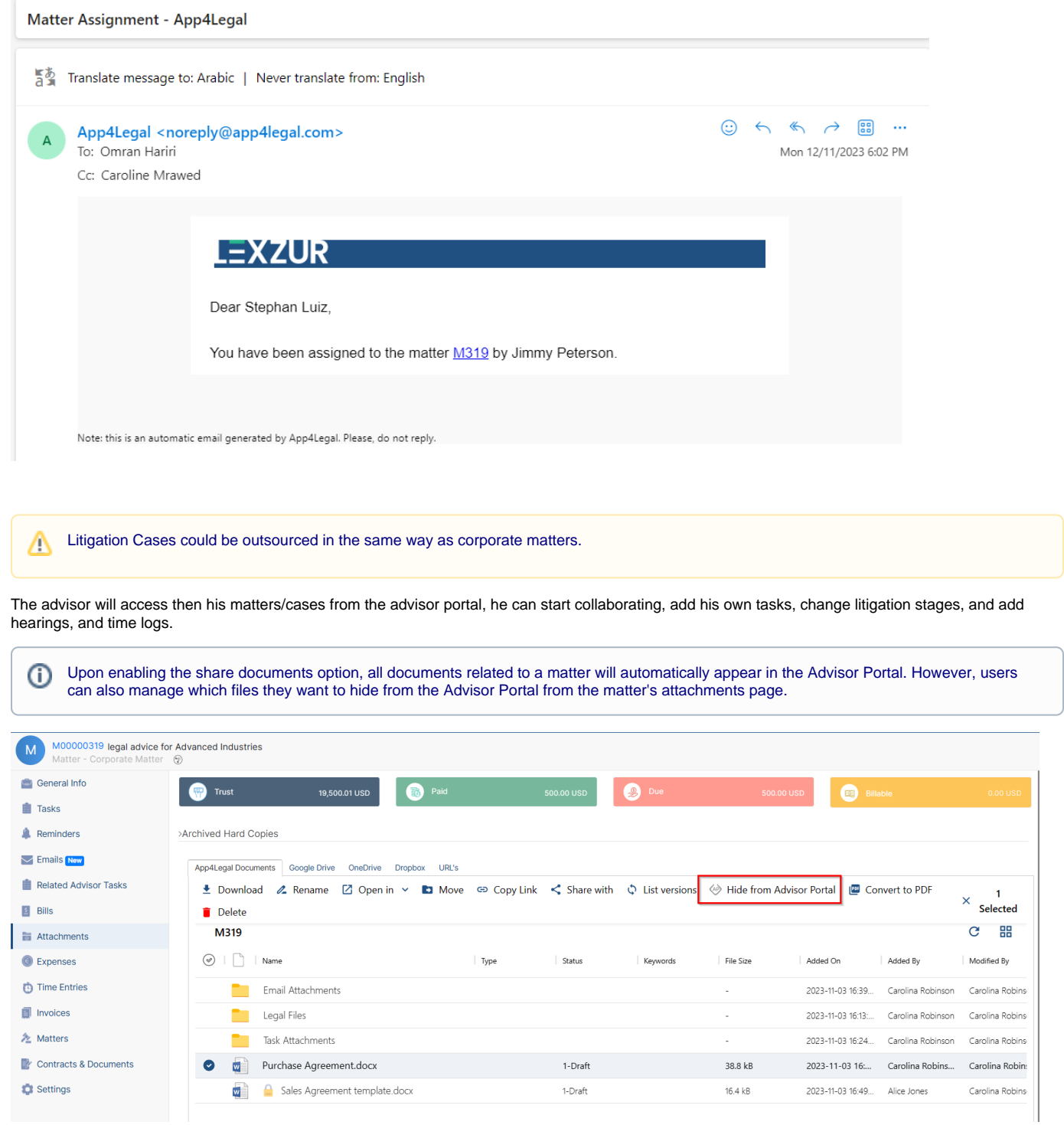

Moreover, the advisor can easily communicate with the legal team by simply adding notes.

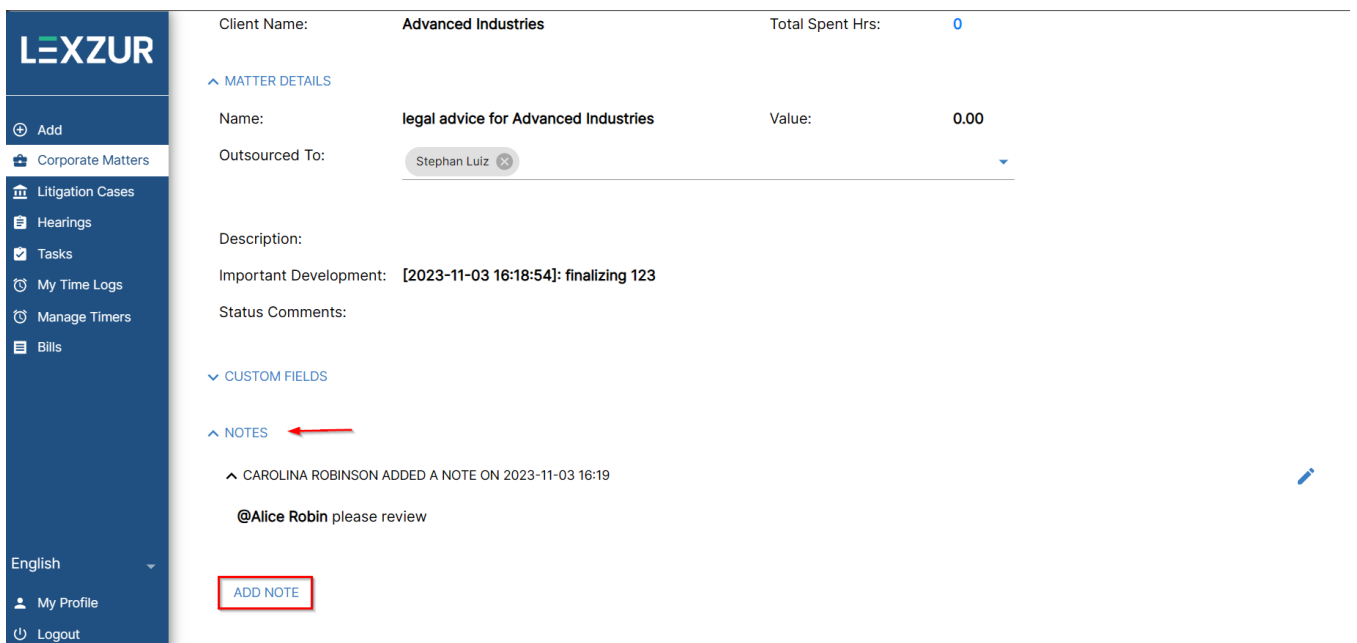

Similarly, the legal team, will view all the advisor's notes from the matter's or case's page, and respond or communicate with them in the same way.

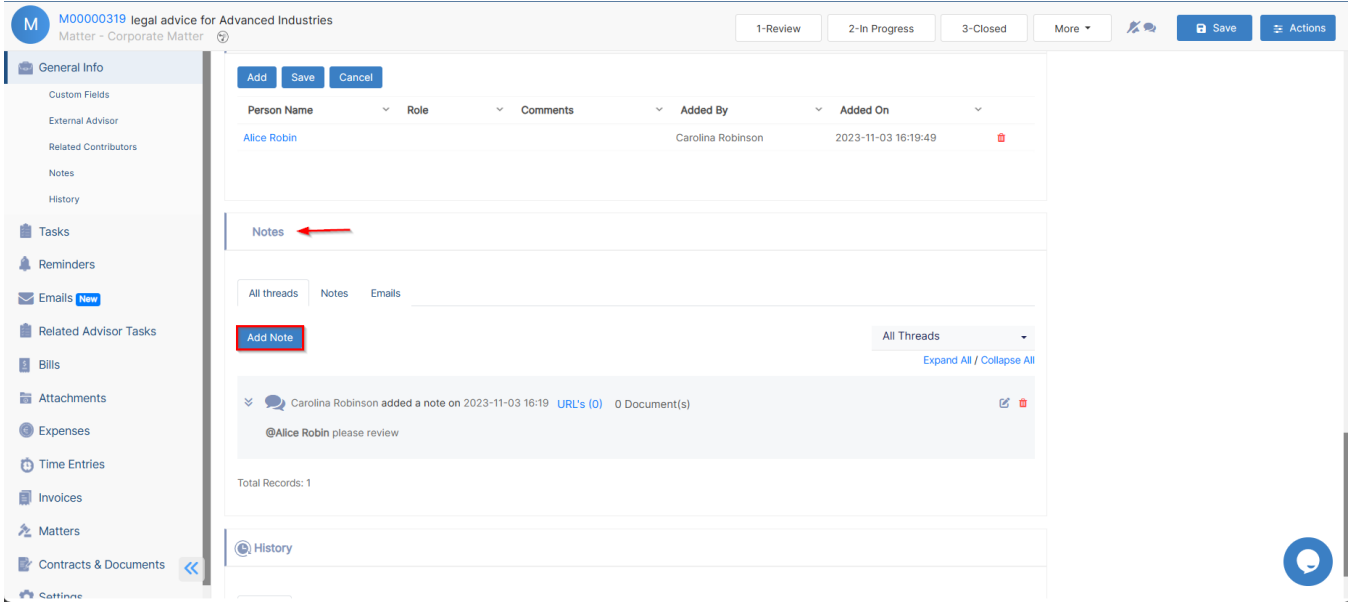

For more information about LEXZUR, kindly reach out to us at [help@lexzur.com.](mailto:help@app4legal.com.)

Thank you!